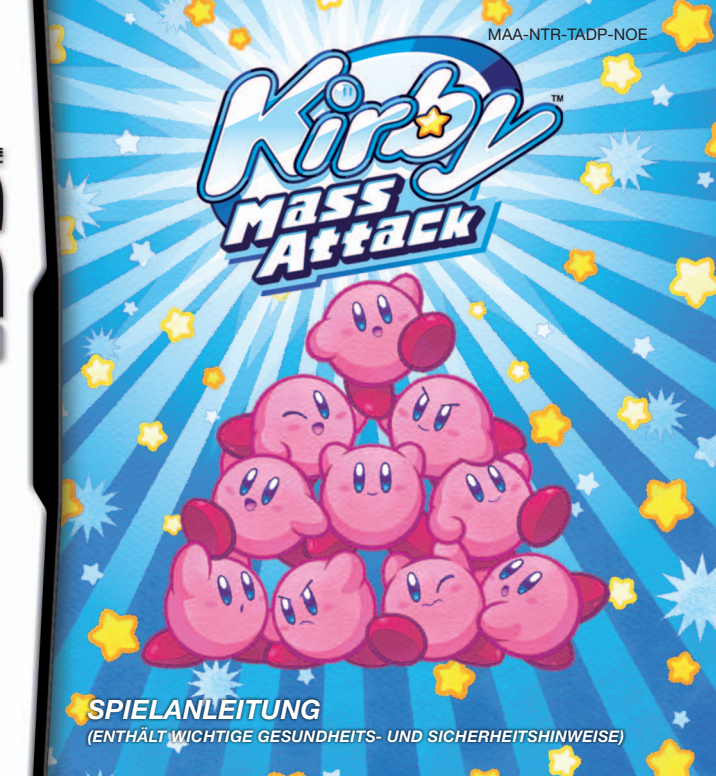

# NINTENDO

#### [0611/NOE-D/NTR]

 *D ieses Qualitäts-Siegel ist die Garantie dafür, dass du Nintendo-Qualität gekauft hast. Achte deshalb immer auf dieses Siegel, wenn du Spiele oder Zubehör kaufst, damit du sicher bist, dass alles einwandfrei zu deinem Nintendo-System passt.*

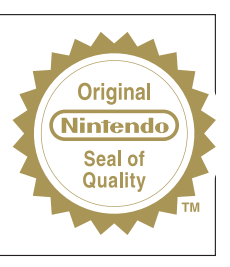

 Wir freuen uns, dass du dich für die KIRBY™ MASS ATTACK-Karte für dein Nintendo DS™-System entschieden hast.

**WICHTIG:** Bitte lies die in dieser Spielanleitung enthaltenen Gesundheits- und Sicherheitshinweise genau durch, bevor du das Nintendo DS-System, eine Nintendo DS-Karte, ein Spielmodul oder sonstiges Zubehör verwendest. Bitte lies die Spielanleitung sorgfältig durch, damit du viel Freude an deinem neuen Spiel hast. Wichtige Gewährleistungs- und Service-Informationen findest du in dem Faltblatt für Altersbeschränkungen, Software-Gewährleistungen und Kontaktinformationen. Hebe diese Dokumente zum Nachschlagen gut auf.

Diese Nintendo DS-Karte funktioniert ausschließlich mit den Nintendo DS-Systemen.

**WICHTIG:** Die Verwendung von illegalen Peripheriegeräten in Zusammenhang mit deinem Nintendo DS-System kann zum Funktionsausfall bei diesem Spiel führen.

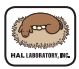

 © 2011 HAL Laboratory, Inc. / Nintendo. TM, ® and the Nintendo DS logo are trademarks of Nintendo. © 2011 Nintendo.

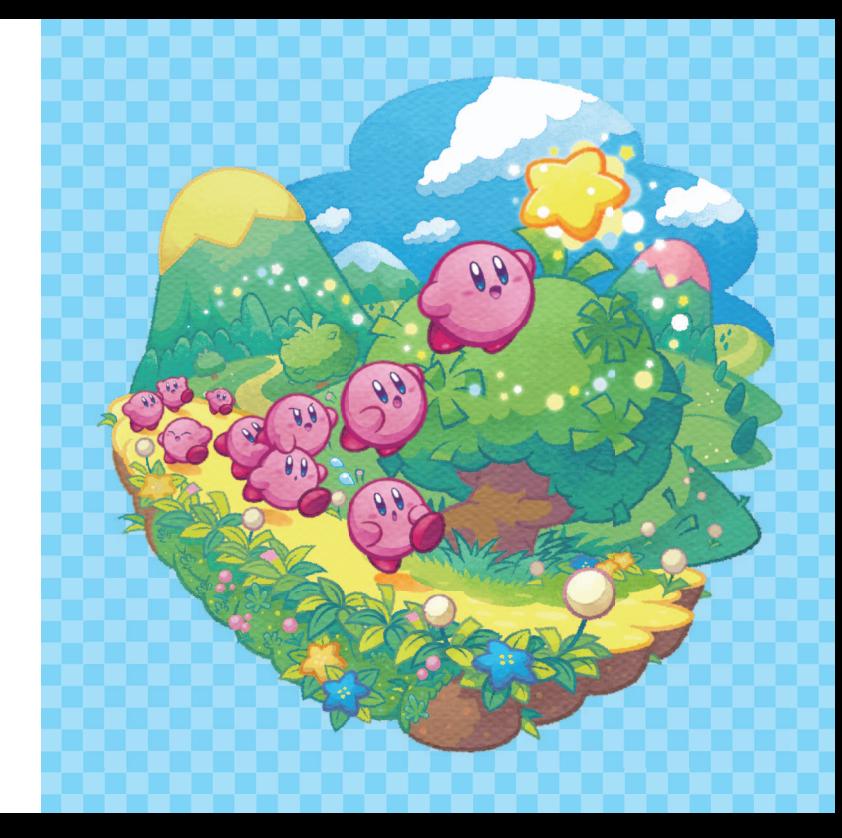

# Hinweis: Abbildungen des oberen Bildschirms sind mit einem Blauen Rahmen gekennzeichnet. Abbildungen des Touchscreens mit einem  $\Box$  roten. Vor dem Spiel ................................................................................................. 6 Steuerung .......................................................................................................... 8 Spielfortschritt ............................................................................................ 10 Gegenstände .................................................................................................15 Objekte ................................................................................................................ 16 Extras und Belohnungen ..................................................................17 Credits .................................................................................................................. 18 **Inhalt**

 Grundsätzlich wird für dieses Spiel die Spracheinstellung des Nintendo DS™-Systems übernommen. Das Spiel verfügt über fünf verschiedene Sprachen: Englisch, Deutsch, Französisch, Spanisch und Italienisch. Wurde für dein Nintendo DS-System bereits eine dieser Sprachen ausgewählt, wird diese automatisch im Spiel verwendet. Ist aber eine Sprache ausgewählt worden, die nicht oben angeführt ist, wird im Spiel englischer Bildschirmtext angezeigt. Die im Spiel wiedergegebene Sprache lässt sich mittels Spracheinstellung des Nintendo DS-Systems ändern. Bitte schlage in der Bedienungsanleitung des Nintendo DS-Systems nach, falls du weitere Informationen zur Spracheinstellung benötigst.

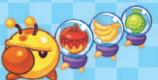

**4 5**

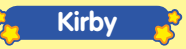

Unser hungriger Held begibt sich auf ein großes Abenteuer, um die Dinge wieder ins Lot zu rücken, nachdem er von Nekrodeus, dem Anführer der Schädli-Bande, in zehn Abbilder zerteilt wurde.

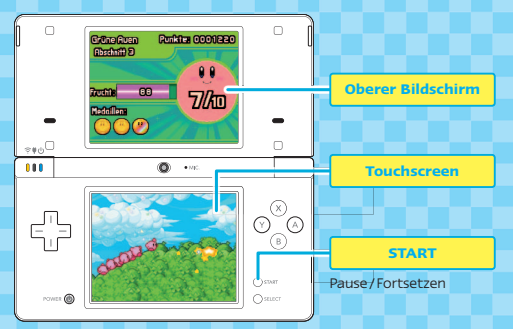

Hinweis: Im geschlossenen Zustand befindet sich dein Nintendo DS-System im batterieschonenden Standby-Modus. Klappe dein System wieder auf, um das Spiel fortzusetzen.

# <u>a de adecades de </u>

 Vergewissere dich zunächst, dass dein Nintendo DS-System ausgeschaltet ist. Dann stecke die KIRBY™ MASS ATTACK -Karte in den DS-Kartenschlitz, bis du ein Klicken hörst.

 **Vor dem Spiel**

**1** Sobald du das Nintendo DS-System einschaltest, erscheint der rechts abgebildete Gesundheits- und Sicherheitsbildschirm. Lies dir die Hinweise sorgfältig durch und berühre dann den Touchscreen.

 Verwendest du ein Nintendo DSi™-/ Nintendo DSi™ XL-System, berühre einfach das KIRBY MASS ATTACK-Symbol, um das Spiel zu starten.

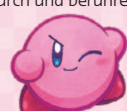

**2** Verwendest du ein Nintendo DS-/Nintendo DS™ Lite-System, berühre die KIRBY MASS ATTACK-Schaltfläche, um das Spiel zu starten. Ist dein Nintendo DS-/Nintendo DS Lite-System so eingestellt, dass es im Auto-Modus startet, wird dieser Schritt übersprungen und das Spiel startet automatisch. In der Be dienungsanleitung deines Nintendo DS-/Nintendo DS Lite-Systems findest du weitere Informationen hierzu.

Hinweis: "Nintendo DS-System" dient als Oberbegriff für das ursprüngliche Nintendo DS-System, das Nintendo DS Lite-System, das Nintendo DSi-System sowie das Nintendo DSi XL-System.

**3** Berühre den Touchscreen, während du dich auf dem Titelbildschirm befindest, um loszulegen.

Hinweis: Wenn du einen Moment auf dem Titelbildschirm verweilst, wird dir ein Video über die Hintergrundgeschichte von KIRBY MASS ATTACK gezeigt.

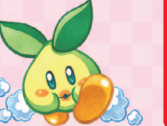

A WARNING - GESHADHEIT HAD SICHERH BEVOR DI 21 SPIELEN BEGINNST LIES BITTE D GESUNDHEITS, UND SICHEDHEITSHINWEIS **REZÜGLICH WICHTIGER HINWEISE ZU DEINER** GESUNDHEIT UND SICHERHEIT DURCH

IN ENE EYER KORE DES TEYTES ET www.nintando.com/hasithesfaty Berühre den Touchscreen, um fortzufahrer

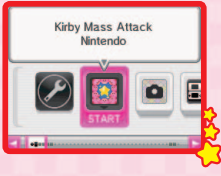

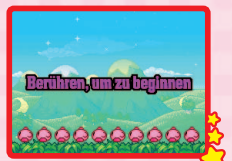

# **C** Datei auswählen

Es gibt insgesamt drei Speicherdateien. Wähle NEUES SPIEL, um ein Spiel komplett von vorn zu beginnen oder wähle eine Datei, die bereits Speicherdaten enthält, um dein Abenteuer an der Stelle fortzusetzen, an der du dein letztes Spiel beendet hast.

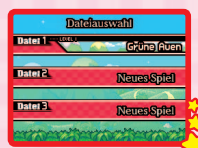

# **Modus wählen**

Wähle STORY-MODUS, um mit dem Spiel loszulegen. Die Zahl rechts zeigt an, wie viel Prozent des Spiels du bereits beendet hast. EXTRAS und BELOHNUNGEN werden im Lauf des Spiels freigeschaltet **Seite 17** . Von hier aus kannst du auch auf die Spieloptionen zugreifen.

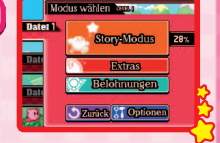

# **Optionen**

Entscheide dich für LINKSHÄNDIG oder RECHTSHÄNDIG, je nachdem, in welcher Hand du den Touchpen hältst. (Die Anweisungen in dieser Anleitung beziehen sich auf die Eingabemethode für Rechtshänder.)

Wähle DATEI LÖSCHEN, um deine aktuelle Speicherdatei zu löschen. Wenn du alle Speicherdateien löschen möchtest, drücke beim Starten des Spiels gleichzeitig A-Knopf, B-Knopf, X-Knopf, Y-Knopf sowie L-Taste und R-Taste und halte sie gedrückt. Gelöschte Speicherdaten können nicht wiederhergestellt werden, sei also bitte vorsichtig.

#### **Speichern**

**6 7**

Dein Fortschritt wird nach dem Beenden eines Abschnitts und an anderen Punkten im Spiel automatisch gespeichert. Schalte das System auf keinen Fall aus, wenn 50, 50, 50 zu sehen ist.

# 计查询命令查询查询查

Berühre den Touchscreen mit dem Touchpen und führe ihn über den Bildschirm, damit ein Stern (Kirbys heldenhaftes Herz) erscheint. Mit diesem Stern lassen sich die Kirbys steuern.

# **Gehen**

Berühre den Touchscreen, damit der Stern erscheint. Deine Kirbys bewegen sich dann in Richtung des Sterns.

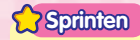

Führe einen Doppeltipp auf dem Touchscreen aus, um deine Kirbys an diese Stelle sprinten zu lassen.

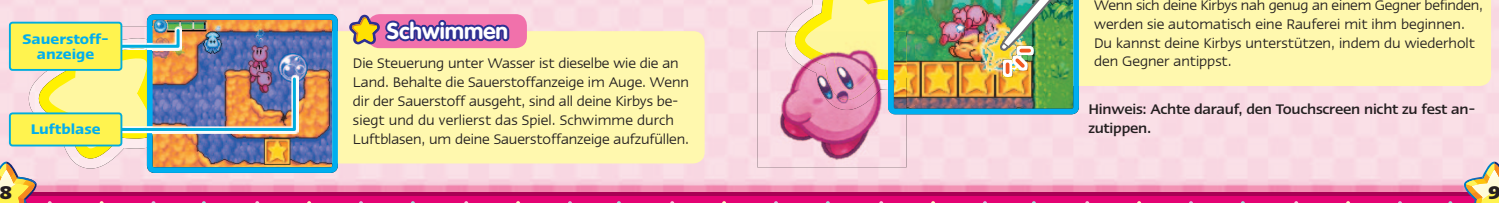

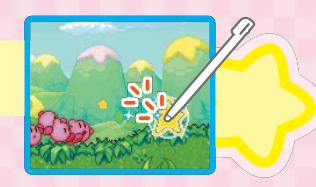

Die Steuerung unter Wasser ist dieselbe wie die an Land. Behalte die Sauerstoffanzeige im Auge. Wenn dir der Sauerstoff ausgeht, sind all deine Kirbys besiegt und du verlierst das Spiel. Schwimme durch Luftblasen, um deine Sauerstoffanzeige aufzufüllen.

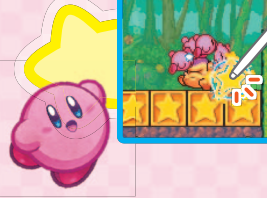

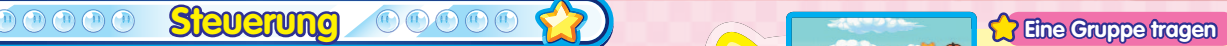

Greife deine Kirbys mit dem Touchpen und sie werden sich an dem Stern festhalten. Führe danach den Touchpen über den Touchscreen, um den Kirbys eine Route vorzugeben, der sie dann folgen. Sobald deine Kirbys der Route folgen, kannst du den Touchscreen erneut berühren, um diesen Vorgang abzubrechen.

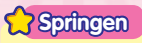

 $\theta \rho$ 

Platziere den Touchpen auf einem Kirby und schnipse ihn in eine Richtung, damit er einen Sprung ausführt. Diese Sprünge können als Angriffe eingesetzt werden, um Blöcke zu zerstören und Feinde zu besiegen.

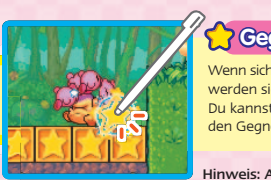

## **Gegner bekämpfen**

Wenn sich deine Kirbys nah genug an einem Gegner befinden. werden sie automatisch eine Rauferei mit ihm beginnen. Du kannst deine Kirbys unterstützen, indem du wiederholt den Gegner antippst.

Hinweis: Achte darauf, den Touchscreen nicht zu fest anzutippen.

Dein Fortschritt im Spiel wird an den erfolgreich beendeten Abschnitten gemessen. Die Anzahl deiner Kirbys bestimmt, welche Abschnitte du betreten kannst. Du kannst bis zu zehn Kirbys haben.

**Spielfortschritt**

# **Abschnitte wählen**

 $000$ 

Berühre einen Abschnitt, um deine Kirbys dorthin reisen zu lassen. Nach erneutem Berühren betreten deine Kirbys den Abschnitt. Extras  $\Box$  und Belohnungen  $\Box$  sind hier verfügbar, nachdem du sie freigeschaltet hast. **Seite 17** 

# **Abschnittssymbole**

Auf jedem Abschnittssymbol befindet sich eine Zahl, die angibt, wie viele Kirbys du brauchst, um den entsprechenden Abschnitt betreten zu können. Ein Abschnittssymbol verändert sich, nachdem der Abschnitt erfolgreich beendet wurde.

# **Regenbogenblasen**

Nach dem erfolgreichen Beenden bestimmter Abschnitte erscheint eine Regenbogenblase. Bringe diese Blasen mit deinen Kirbys zum Zerplatzen, damit eine Regenbogenbrücke entsteht. Dadurch werden neue Gebiete auf dem Abschnittsauswahlbildschirm verfügbar.

# **Der Spielbildschirm**

Über den Spielbildschirm steuerst du deine Kirbys. Auf dem oberen Bildschirm werden Informationen zum aktuellen Abschnitt dargestellt.

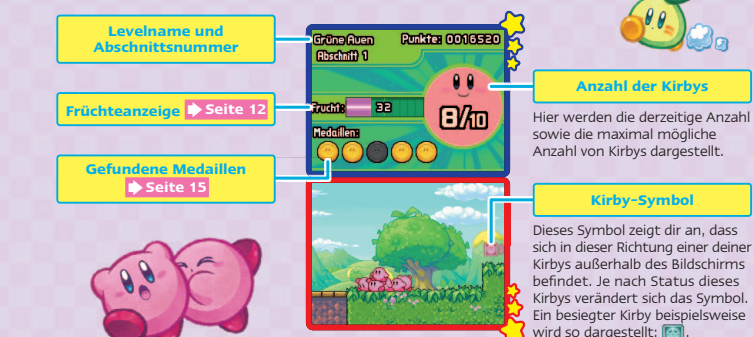

# **Daroachs Luftschiff**

**Daroach**

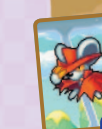

**10 11**

**Geschafft Nicht geschafft**

Ich bin Daroach, Anführer einer Gruppe von Weltraumpiraten. An einem bestimmten Punkt im Spiel erhältst du Zutritt zu meinem Luftschiff. Schau mal vorbei und ich versorge dich mit ein paar Spielhinweisen und Informationen zu möglichen Fundorten von Medaillen.

Mit fiepsigen Grüßen, Daroach  $\rho$ 

**12 13**

# **Weitere Kirbys erhalten**

Sammle Früchte **Seite 15** damit sich die Früchteanzeige füllt. Bei 100 Punkten erhältst du einen weiteren Kirby als Unterstützung und die Früchteanzeige wird auf null zurückgesetzt. **Du kannst maximal 10 Kirbys haben.** Sollte dein Team bereits die maximale Stärke von 10 Kirbys erreicht haben, bringt dir eine volle Früchteanzeige 10 000 Bonuspunkte ein.

#### $000$ **Randole**

## **Früchteanzeige**

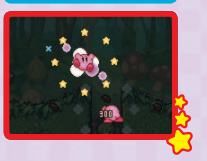

# **Viele Kirbys erleichtern das Leben**

Wenn du viele Kirbys hast, kannst du mehr Abschnitte betreten. Außerdem genießt du im Spiel eine Reihe von Vorteilen (siehe unten). In gewissen Abschnitten können bestimmte Aufgaben nur mit der passenden Anzahl an Kirbys gemeistert werden.

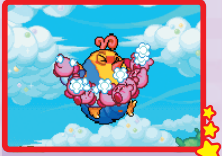

Je mehr Kirbys du hast, desto stärker bist du in einem Kampf.

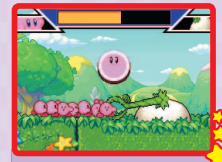

Tauzieh-Auseinandersetzungen lassen sich einfacher gewinnen, wenn viele Kirbys beteiligt sind, während du (<sup>33</sup> berührst.

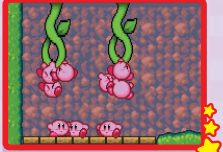

Einer großen Gruppe von Kirbys kannst du mehrere Aufgaben zuweisen.

## **Kirbys Status**

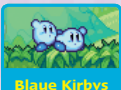

**Besiegter Kirby**

Ĉπ

Wenn Kirbys verletzt werden, verfärben sie sich blau. Erleidet ein blauer Kirby eine weitere Verletzung, wird er bewusstlos und gilt als besiegt. Besiegte Kirbys fliegen in Richtung des oberen Bildschirmrandes. Falls es dir nicht gelingt, sie vor dem Davonfliegen rechtzeitig zu greifen, sind sie endgültig verloren.

Hinweis: Wenn Kirbys von einem Hindernis, einem großen Gegner oder einem Boss zermalmt werden, gelten sie direkt als besiegt.

# **Besiegte Kirbys zurückholen**

Lasse einen deiner verbleibenden Kirbys nach oben springen und schnappe dir einen besiegten Kirby, bevor er davonfliegt. Falls es dir gelingt, ihn zu greifen, kehrt er automatisch als ein blauer Kirby zurück.

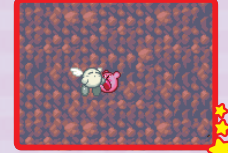

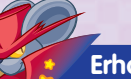

# **Erholungsringe**

Erholungsringe findest du in jedem Abschnitt. Schnips deine angeschlagenen blauen Kirbys durch solch einen Erholungsring, damit sie wieder ein gesundes Rosa annehmen.

 $M$ it fiepsigen Grüßen, Daroach  $\ell$ 

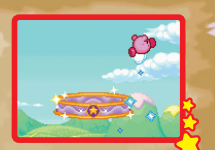

Hinweis: Achte darauf, den Touchscreen nicht zu fest anzutippen.

**14 15**

## **Game Over**

Wenn all deine Kirbys besiegt werden, hast du das Spiel verloren. Berühre den Touchscreen, um zum Abschnittsauswahlbildschirm zurückzukehren und das Spiel erneut zu beginnen. Falls dir unter Wasser der Sauerstoff ausgeht, hast du das Spiel ebenfalls verloren.

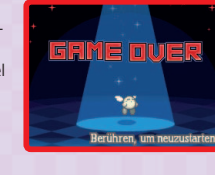

# **Abschnitte erfolgreich beenden**

Betritt die Zieltür am Ende eines Abschnitts oder besiege den Boss, um den Abschnitt erfolgreich zu beenden. Nachdem du einen Abschnitt geschafft hast, wirst du mit einem bronzenen, silbernen oder goldenen Stern ausgezeichnet, je nachdem, wie gut du in diesem Abschnitt auf deine Kirbys aufgepasst hast.

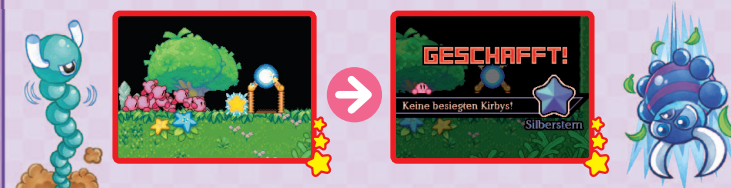

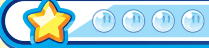

In jedem Abschnitt gibt es eine Fülle von Gegenständen, die deinen Kirbys auf ihrem Abenteuer helfen können. Einige Gegenstände kommen erst dann zum Vorschein, wenn ein Block zerstört oder ein Gegner besiegt wurde.

**Gegenstände**

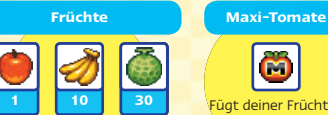

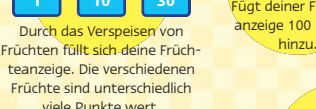

Fügt deiner Früchteanzeige 100 Punkte

m

Deine Kirbys können Schlüssel aufnehmen und sie mit sich herumtragen.

**Schlüssel**

Verwende Schlüssel, um Truhen zu öffner

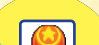

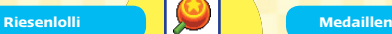

**Schatztruhen**

Wenn du einen solchen Lolli verspeist, werden deine Kirbys für kurze Zeit riesengroß. Während dieser Zeit können sie durch bloßes Berühren Blöcke zerstören und Gegner besiegen.

Sammle Medaillen, um zusätzliche lustige Sachen bei den Extras freizuschalten.  **Seite 17** 

# **Halt die Augen nach Schädelschlüsseln offen!**

 $M$ it fiepsigen Grüßen, Daroach  $\overline{P}$ Wenn du einen Schädelschlüssel aufnimmst, wirst du an einen besonderen Ort transportiert, an dem die Schädli-Bande dich bereits erwartet. Schnapp dir möglichst fix die Schatztruhe für eine schnelle Flucht, sonst musst du das bis zum bitteren Ende durchstehen.

Hier sind einige der Objekte aufgeführt, auf die du vermutlich im Spiel stoßen wirst. Einige von ihnen werden dir auf deinem Weg behilflich sein, andere wiederum werden dich behindern. **Blöcke**

#### **Sternenblöcke**

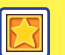

Diese Blöcke lassen sich zerstören, indem du deine Kirbys gegen sie schnipst. **Sonstiges**

Diese Blöcke können nicht zerstört werden, indem du Kirbys gegen sie schnipst.

**Metallblöcke**

#### **Dehnkraut**

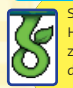

Springe mit deinen Kirbys an diese Hängepflanzen und lasse sie daran ziehen. Hüte dich aber vor Stacheln, die tun nämlich weh!

**Türen**

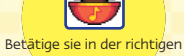

**Melodienschalter**

Reihenfolge, um deinen Weg fortsetzen zu können.

Befördere deine Kirbys in sie hinein und berühre dann die Kanone, um sie abzufeuern.

**Kanonen**

#### **Zonentüren Abkürzungstür**

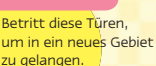

#### Diese Türen befördern dich direkt zum Ende des Abschnitts. Abkürzungstüren können nicht betreten werden, solange der entsprechende Abschnitt nicht mindestens ein Mal erfolgreich beendet wurde.

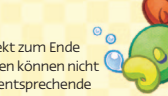

Schnipse deine Kirbys gegen diese Blöcke, um an die Früchte zu gelangen, die in ihnen verborgen sind. Bearbeite den Block so lange.

bis er zerbricht.

**Früchteblöcke**

# **Cooooo Objekte 000000 (?) (?) Oo Extras und Belohnungen**

Zu den Extras- und Belohnungsbildschirmen gelangst du über den Modusauswahlbildschirm oder den Abschnittsauswahlbildschirm.

## **Extras**

Sammle so viele Medaillen wie möglich, um die Minispiele und andere Features auf dieser Liste freizuschalten. Wähle ein Minispiel aus der Liste aus, um es zu spielen.

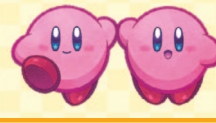

#### **Field Front** Musik Player **Banötista Modellion: 15**  $227$  $0<sup>0</sup>$  $901$ **Rimita** YBY.

## **Belohnungen**

Im ganzen Spiel verteilt wartet eine Vielzahl von geheimen Herausforderungen auf dich. Für jede abgeschlossene Herausforderung wirst du mit einer Auszeichnung belohnt. Erhaltene Belohnungen werden auf der Liste mit dargestellt.

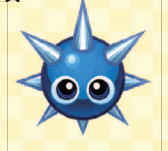

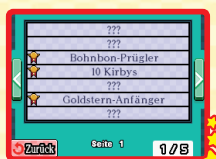

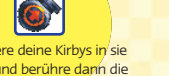

**16 17**

**DIRECTOR**

Mari Shirakawa

**ASSISTANT DIRECTOR** Tadashi Kawai

**CONCEPT PLANNING** Takashi Hamamura

**ENGINES** 

#### **PLANNING**

Lee Suchol Toyohisa Tanabe Kousuke Koyanagi Yoshimasa Arita Takashi Hamada

#### **PROGRAMMING**

Hiroyuki Hayashi Kazuhiro Mizusawa Keita Yamada Hideto Fukushima Kojiro Ooki Kazunori Takahashi Fumihiro Sugiura Hiroyuki Fujiwara

#### **DESIGN**

 $\textcircled{f} \textcircled{f} \textcircled{f} \textcircled{f} \textcircled{f} \textcircled{f}$ 

Yoshihisa Maeda Abeno Matsuzaki Shiho Tsutsuji Takayuki Nakayama Yohei Sano Kouichi Ogawa

**Credits**

#### **SOUND**

Shogo Sakai Masaaki Iwasaki

### **ARTWORK**

Tetsuya Notoya Mariko Kimizuka Masayo Nakagami Hisayo Osanai Sachiko Nakamichi Keiko Inoue

#### **NOE LOCALISATION MANAGEMENT**

Andy Fey Jan Peitzmeier Andrea Salvi

#### **NOE LOCALISATION COORDINATION** Mihai Barbulescu

 $\textcolor{red}{\textcolor{green}\textcolor{blue}{\textcolor{green}\textbf{0}}} \textcolor{green}{\textcolor{green}\textcolor{blue}{\textcolor{green}\textbf{0}}} \textcolor{blue}{\textcolor{green}\textcolor{blue}{\textcolor{blue}{\textbf{0}}}} \textcolor{blue}{\textcolor{green}\textcolor{blue}{\textcolor{blue}{\textbf{0}}}} \textcolor{blue}{\textcolor{blue}{\textcolor{blue}{\textbf{0}}}} \textcolor{blue}{\textcolor{blue}{\textcolor{blue}{\textbf{0}}}} \textcolor{blue}{\textcolor{blue}{\textcolor{blue}{\textbf{0}}}} \textcolor{blue}{\textcolor{blue}{\textcolor{blue}{\textbf{0}}}} \textcolor{$ 

**NOE LOCALISATION**

John Mullen Daniel Idoine-Shirai Pierre-Guillaume Mabboux Gurvan Le Guen Daniel Pestka Sascha Weinard Andrea Leitenberger Marco Morbin Elizabeth Sánchez León Pedro José Moreno Villar

**NOE QA COORDINATION** Wolfgang Weber Christopher Caël

**NOE QUALITY ASSURANCE** Natalie Lunt Brendan Quinn Damien Li Julien Llopart Antoine Boissier Allane Lalmi Oliver Müller Markus Engemann Monica Joseph Francesco Fonte Alessandro Boem Julien Marchant Julio Manzaneda Ester Villalobos Jessica Sánchez

**18 19**

## **NOE MANUAL LOCALISATION ARTWORK PRODUCERS** Andrea Dopico Kei Udagawa

#### **PROOFREADING AND LAYOUT**

Andrea Penna Francesca Abate Sandra Bialys Ana Luz Canela Rodal Pieter Van Nueten Martin Péron Ralf Rehkopf Cornelia Bilz Verena Lischka Oleg Sdarskij Ursula Lipinski

#### **LOCALISATION COORDINATION** Kenichi Masuda

**MANAGEMENT ADVISER** Tomoaki Fukui

**COORDINATION** Atsuto Yagi

## **PRODUCERS**

Masanobu Yamamoto Yoichi Yamamoto Yasushi Adachi

#### **SENIOR PRODUCERS** Kensuke Tanabe Masayoshi Tanimura

**EXECUTIVE PRODUCER** Satoru Iwata

HAL Laboratory, Inc. and Nintendo are the authors of this software for the purpose of copyright. All rights reserved. ©2011 HAL Laboratory, Inc. / Nintendo.

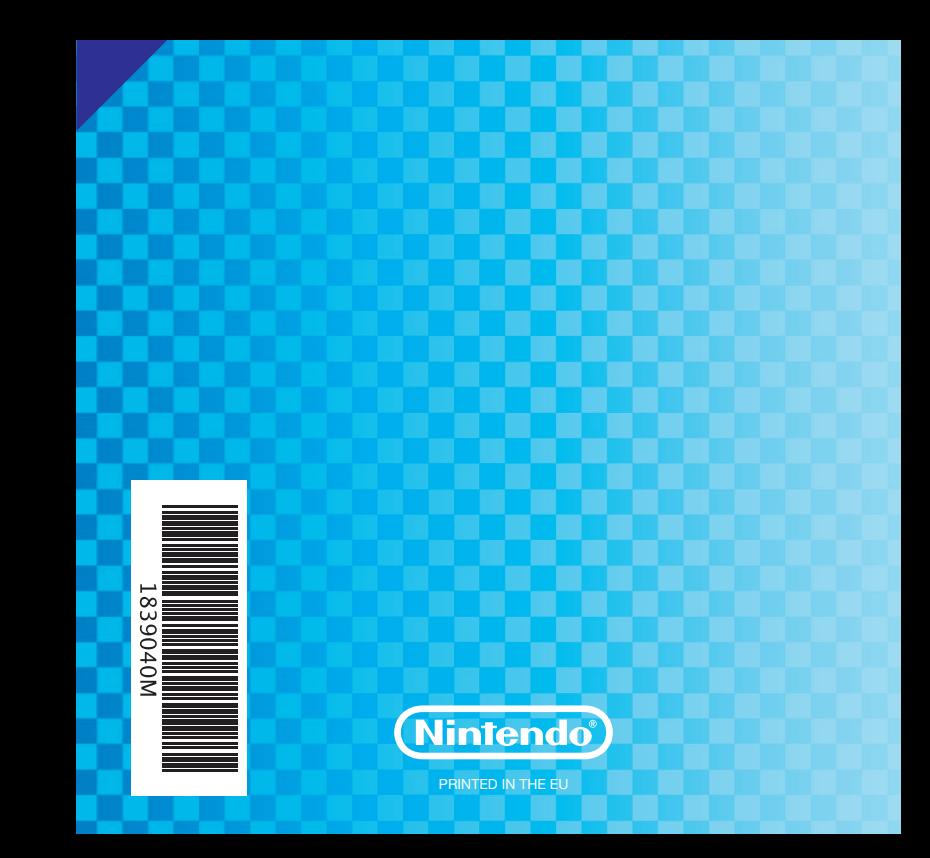